# **HỌC VIỆN CÔNG NGHỆ BƯU CHÍNH VIỄN THÔNG**

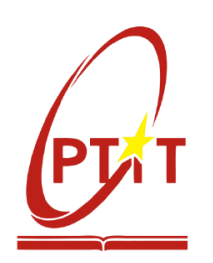

**Phạm Khương Duy**

# **XÂY DỰNG HỆ THỐNG ĐIỀU KHIỂN VÀ THU NHẬN DỮ LIỆU CHO ROBOT DỊCH VỤ**

CHUYÊN NGÀNH: HỆ THỐNG THÔNG TIN MÃ SỐ: 8.48.01.04

**TÓM TẮT LUẬN VĂN THẠC SĨ**

**TP.HỒ CHÍ MINH - NĂM 2022**

# Luận văn được hoàn thành tại: **HỌC VIỆN CÔNG NGHỆ BƯU CHÍNH VIỄN THÔNG**

# Người hướng dẫn khoa học: **Tiến sĩ Chung Tấn Lâm**

*(Ghi rõ học hàm, học vị)*

Phản biện 1:........................................................................................................

Phản biện 2:........................................................................................................

Luận văn sẽ được bảo vệ trước Hội đồng chấm luận văn thạc sĩ tại Học viên Công nghệ Bưu chính Viễn thông

Vào lúc: ....... giờ ....... ngày ....... tháng ....... năm ...............

Có thể tìm hiểu luận văn tại:

- Thư viện của Học viện Công nghệ Bưu chính Viễn thông

# 1 **PHẦN MỞ ĐẦU**

### **1. Tính cấp thiết của đề tài**

Khi robot được ứng dụng trong lĩnh vực dịch vụ, vấn đề đặt ra là làm cách nào để xây dựng một nền tảng có thể quản lý hệ thống dịch vụ một cách hiệu quả mang lại giá trị cộng thêm từ hệ thống. Nền tảng đó cần có các tính năng như thu thập dữ liệu từ hệ thống, kết nối phần cứng, cảnh báo phần cứng, tổng hợp báo cáo, tổng hợp dữ liệu lịch sử, cơ sở dữ liệu và cài đặt các kết nối điều hành từ xa.

Đề tài góp phần vào việc giải quyết các vấn đề hết sức cần thiết và ứng dụng trong các hệ sinh thái thông minh của quá trình chuyển đổi số đang diễn ra trong xã hội trên nhiều lĩnh vực của Việt Nam.

#### **2. Mục đích nghiên cứu**

Đề tài luận văn này xây dựng nền tảng hệ thống thu nhận dữ liệu và điều khiển từ xa hệ thống tích hợp robot dịch vụ thay thế con người bao gồm hệ thống tự động hóa thao tác cố định và hệ thống thao tác tinh xảo quỹ đạo lập trình được, để từ đó có thể triển khai các mô hình kinh doanh dịch vụ thông minh, đem lại hiệu quả kinh tế và tối ưu trong khâu quản lý và vận hành robot trong lĩnh vực dịch vụ. Các robot không nhất thiết dạng cánh tay mà có thể có các dạng cơ cấu chấp hành để thực hiện các dịch vụ khác nhau. Do điều kiện phần cứng nên đề tài tập trung vào loại robot có thao tác cố định.

Xây dựng được một hệ thống điều khiển và thu nhận dữ liệu cho robot dịch vụ dạng thao tác cố định để tối ưu chi phí để triển khai hiệu quả tại các cửa hàng kinh doanh lĩnh vực ẩm thực ăn uống như nhà hàng, khách san, căn-tin, các cửa hàng thức ăn nhanh, ...

### **3. Đối tượng và phạm vi nghiên cứu**

#### **Đối tượng nghiên cứu**

Xây dựng nền tảng một hệ thống thu nhận dữ liệu từ các hoạt động của một trạm robot gồm các cơ cấu tác động thực hiện các thao tác nấu bếp với các cơ cấu chấp hành tương ứng ở mức độ cơ bản và là bước quan trọng nhất của hệ thống đó là thu thập dữ liệu phần cứng điều khiển cấp thấp, để từ đó có các bước phát triển tiếp theo.

#### **Phạm vi nghiên cứu**

Xây dựng nền tảng hệ thống thu nhận dữ liệu trong mạng cục bộ LAN cho một trạm robot dịch vụ. Lập trình điều khiển cấp thấp trạm robot này dùng bộ điều khiển logic khả trình công nghiệp PLC. Các biến I/O của PLC và các thanh ghi cấu hình hệ thống PLC được xây dựng thông qua các định nghĩa Tag trên một phần mềm OPC Server chạy trên Windows. Một chương trình sẽ truy xuất các Tag này để thực hiện tính năng giám sát hoạt động của hệ thống. Các dữ liệu thu nhận được sẽ được tiếp tục khai thác với các tính năng truy vấn cơ sở dự liệu, tạo báo cáo, các cảnh báo, vẽ đồ thị không nằm trong phạm vi nghiên cứu của đề tài này (có thể được khảo sát trong các các đề tài khác).

#### **Phương pháp nghiên cứu**

Các thiết bị được sử dụng: máy tính Laptop, bộ điều khiển logic khả trình (PLC, Programmble Logic Controller), robot dịch vụ là dạng máy móc tự động được chuyên môn hóa một tác vụ nào đó được điều khiển bằng PLC; tuy nhiên thiết bị này sẽ được giả định tối thiểu trên phần mềm và phần cứng phù hợp để minh họa quy trình hoạt động của hệ thống.

Các công cụ lập trình được sử dụng: công cụ lập trình Visual Studio C#, phần mềm OPC Server KepServerEX, phần mềm lập trình PLC GXWork2.

# **CHƯƠNG 1: NGHIÊN CỨU TỔNG QUAN**

### **1.1. Tổng quan về robot dịch vụ**

Đề tài này xem xét hai loại robot được định hướng ứng dụng vào lĩnh vực dịch vụ, đó là, Robot có thao tác cố định và đơn giản như các hệ tự động hóa hoạt động trình tự và Robot có lớp thao tác chuyển động phức tạp và lập trình được như robot cộng tác (cobot).

Robot điều khiển trình tự thường là sự kết hợp của các cơ cấu chấp hành cơ bản như cơ cấu chuyển động tịnh tiến và và cơ cấu chấp hành chuyển động quay để tạo ra chuyển động phức tạp hơn với 1-3 bậc tự do để giả lập các thao tác nào đó theo yêu cầu thực tế.

Robot cộng tác (collaborate robot - cobot) là một loại robot được thiết kế để làm việc chung với con người trong một không gian chung. Robot cộng tác có ưu điểm là cấu trúc nhỏ họn, đô tin cây cao, tiêu thụ điện năng thấp, dễ xử lý và giá thành rẻ. Những tính năng này làm cho robot cộng tác rất hiệu quả để áp dụng rộng rãi cho nhiều ngành công nghiệp và cuộc sống. Ngày nay, robot cộng tác không chỉ cách mạng hóa ngành công nghiệp sản xuất, chúng còn được sử dụng kết hợp với các công nghệ hiện tại để đổi mới các ngành dịch vụ nhằm tăng giá trị thực và cho cuộc sống của chúng ta.

### **1.2. Các thành phần hệ thống SCADA**

SCADA (Supervisory Control And Data Acquisition) là một hệ thống điều khiển giám sát và thu thập dữ liệu một hệ thống điều khiển nhằm hỗ trợ con người điều hành và quản lý hệ thống hiệu quả. Một hệ SCADA có các thành phần cơ bản sau:

- Trạm điều khiển giám sát trung tâm
- **Tram thu thập dữ liệu trung gian**
- $\blacksquare$  Hệ thống truyền thông
- Giao diện người máy HMI

### **1.3. Bộ điều khiển logic khả trình**

Bộ điều khiển logic khả trình (PLC - Programmable Logic Controller) là thiết bị cho phép thực hiện linh hoạt các giải pháp điều khiển logic thông qua một ngôn ngữ lập trình. Người sử dụng có thể lập trình để thực hiện một loạt trình tự các sự kiện. Một khi sự kiện được kích hoạt, nó bật ON hay OFF thiết bị điều khiển bên ngoài được gọi là thiết bị vật lý.

Một bộ điều khiển lập trình sẽ liên tục "lặp" trong chương trình do "người sử dụng lập ra" chờ tín hiệu ở ngõ vào và xuất tín hiệu ở ngõ ra tại các thời điểm đã lập trình.

### **1.4. Hệ thống OPC Server – KepServerEX**

OPC được viết tắt từ OLE for Process Control, với OLE là Object Linking and Embedding. OPC là 1 chuẩn giao tiếp dữ liệu giữa các phần mềm theo cơ chế client-server, được sử dụng rộng rãi trong công nghiệp, đảm bảo tính linh hoạt và tương thích giữa các thành phần từ nhiều hãng sản xuất khác nhau trong hệ thống.

KepserverEX là một tiêu chuẩn tương tác giao diện phần mềm cho phép trao đổi dữ liệu an toàn và đáng tin cậy giữa các chương trình windows và các thiết bị phần cứng công nghiệp bao gồm các loại PLC, các bộ điều khiển truyền thông Modbus, Profibus, Profinet,…. KepserverEX độc lập với các nền tảng và đảm bảo truyền thông tin liên tục trên nhiều thiết bị của các nhà cung cấp khác nhau.

### **1.5. Kết luận chương**

Chương này trình bày các khái niệm cơ bản hình thành nên một ứng dụng của robot trong lĩnh vực dịch vụ, bao gồm robot cộng tác, cấu hình cho OPC server (dùng phần mềm KepserverEX), các định dạng dữ liệu giữa bộ điều khiển khả trình PLC và dữ liệu giám sát trên phần mềm C#. Robot dịch vụ cần giám sát bao gồm 2 lớp: lớp realtime robot và lớp nonrealtime robot. Trong đề tài này tập trung vào lớp non-realtime robot: đó là các thiết bị tự động hóa có thao tác cố định dùng PLC hoặc robot cộng tác hoạt động theo chế độ Poitn-To-Point (nếu cần thiết), không có các quỹ đạo phức tạp cần phải bám theo (tracking). Một hệ thống robot thuộc lớp non-realtime là phổ biến chiếm nhiều ứng dụng trong lĩnh vực dân dụng sẽ được khảo sát trong đề tài này.

# **CHƯƠNG 2: THIẾT KẾ I/O HỆ THỐNG ROBOT DỊCH VỤ**

### **2.1. Mô tả hệ thống**

Hệ thống robot dịch vụ giả định là một trạm phục vụ bếp nấu tự động là sự tích hợp của các cơ cấu chấp hành như sau (hình 2.1):

- Thiết bị nấu ăn dạng trộn
- Hệ thống van cấp dầu, van nước rữa xả
- Hệ thống gia nhiệt
- Hệ thống cấp liệu
- Thiết bị cánh tay robot thao tác cố định (không lập trình được)

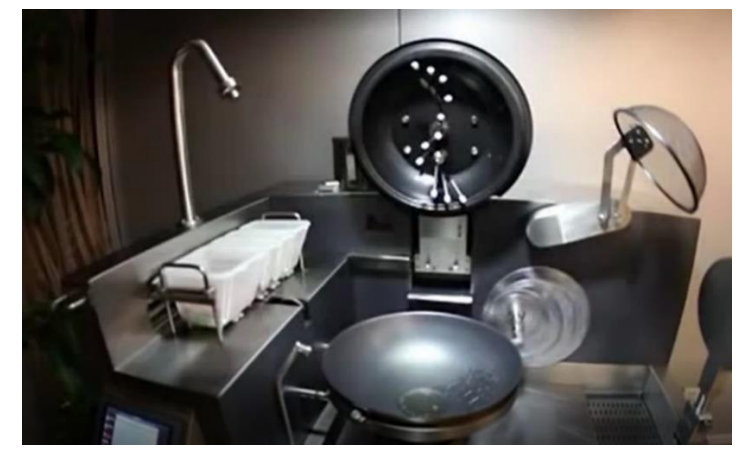

**Hình 2.1: Hệ thống bếp nấu tự động**

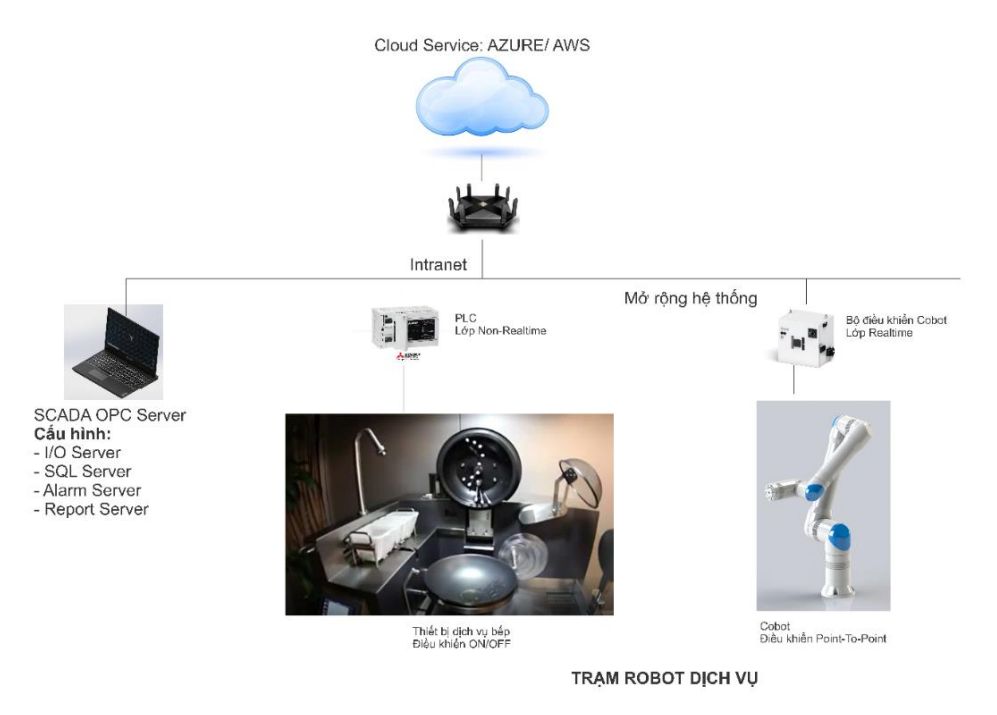

**Hình 2.2: Mô hình kết nối hệ thống thu nhận dữ liệu cho robot dịch vụ (a) Robot có quỹ đạo cố định, (b) Robot có quỹ đạo phức tạp** 

### **2.2. Thiết kế hệ thống**

Thiết kế hệ thống cơ khí bếp nấu phục vụ lĩnh vực phục vụ ăn uống F&B và phân tích hoạt động (điều khiển trình tự) của bếp để làm cơ sở từ đó cấp phát Input/Output cho toàn bộ hệ thống. Với các I/O đã được cấp phát như trên ta tiến hành lập trình PLC theo trình tự đã thiết kế và đề xuất các biến bộ nhớ (cờ M và thanh ghi D) trên PLC cần giám sát để khai báo cấu hình các Tags tương ứng trên phần mềm OPC-Server là KepServerEX. Các Tags này đóng vai trò quan trọng của hệ thống và được truy vấn trạng thái và giá trị của chúng thông qua một I/O Server dùng C# hình thành một hệ giám sát (SCADA) cho hệ thống.

### **2.3. Nguyên lý vận hành hệ thống**

//\*\*\*\*\*\*\*\*\*\*\*\*\*\*\*\*\*\*\*\*\*\*\*\*\*\*\*\*\*\*\*\*\*\*\*\*\*\*\*\*\*\*\*\*\*\*

// *Khởi động quy trình nấu*

//\*\*\*\*\*\*\*\*\*\*\*\*\*\*\*\*\*\*\*\*\*\*\*\*\*\*\*\*\*\*\*\*\*\*\*\*\*\*\*\*\*\*\*\*\*\*

(0) **Bước 0 (S0):** Khởi tạo các biến liên quan đến điều khiển quy trình nấu,

(1) **Bước 1 (S1):** Nhấn nhút **START,** bật van định lượng cấp dầu **Valve\_Oil** với liều lượng thời gian **t\_oil\_1**

(2) **Bước 2 (S2):** SET cơ cấu tác động hệ thống gia nhiệt **Actuator\_Temp** với nhiệt độ **T\_1**  trong thời gian 2 giây (để đạt nhiệt độ mong muốn)

//\*\*\*\*\*\*\*\*\*\*\*\*\*\*\*\*\*\*\*\*\*\*\*\*\*\*\*\*\*\*\*\*\*\*\*\*\*\*\*\*\*\*\*\*\*\*

// *Cấp nguyên liệu 1 và thực hiện thao tác trộn*

//\*\*\*\*\*\*\*\*\*\*\*\*\*\*\*\*\*\*\*\*\*\*\*\*\*\*\*\*\*\*\*\*\*\*\*\*\*\*\*\*\*\*\*\*\*\*

(3) **Bước 3 (S3):** OUT cơ cấu chấp hành cấp liệu **Actuatua\_Ingredients** với tham số **ingredient\_1** trong thời gian 3 giây

(4) **Bước 4 (S4):** SET cơ cấu chấp hành **Tag\_Ingredients\_Push** lật khay nguyên liệu và RESET trong thời gian 2 giây

(5) **Bước 5 (S5):** SET **Actuator\_Cover** đóng nắp lần 1 trong thời gian 2 giây

(6) **Bước 6 (S6):** SET **Motor\_ Blending** trộn lần 1 với tham số

- Tốc độ **speed\_blending\_1**
- Thời gian **time\_blending\_1**

RESET **Motor\_ Blending** dừng trộn lần 1 trong thời gian 2 giây

(7) **Bước 7 (S7):** RESET **Actuator\_Cover** mở nắp lần 1 trong thời gian 2 giây

//\*\*\*\*\*\*\*\*\*\*\*\*\*\*\*\*\*\*\*\*\*\*\*\*\*\*\*\*\*\*\*\*\*\*\*\*\*\*\*\*\*\*\*\*\*\*

// *Cấp nguyên liệu 2 và thực hiện thao tác trộn*

//\*\*\*\*\*\*\*\*\*\*\*\*\*\*\*\*\*\*\*\*\*\*\*\*\*\*\*\*\*\*\*\*\*\*\*\*\*\*\*\*\*\*\*\*\*\*

(8) **Bước 8 (S8):** OUT cơ cấu chấp hành cấp liệu **Actuator\_Ingredients** với tham số **ingredient\_2** trong thời gian 3 giây

(9) **Bước 9 (S9):** SET cơ cấu chấp hành **Ingredients\_Push** lật khay nguyên liệu trong và RESET trong thời gian 2 giây

(10) **Bước 10 (S10):** SET **Actuator\_Cover** đóng nắp trong thời gian 2 giây

(11) **Bước 11 (S11):** SET **Motor\_ Blending** trộn lần 2 với tham số

- Tốc độ **speed\_blending\_2**
- Thời gian **time\_blending\_2**

RESET **Motor\_ Blending** dừng trộn lần 2 trong thời gian 2 giây

(12) **Bước 12 (S12):** RESET **Actuator\_Cover** mở nắp lần 2 trong thời gian 2 giây

//\*\*\*\*\*\*\*\*\*\*\*\*\*\*\*\*\*\*\*\*\*\*\*\*\*\*\*\*\*\*\*\*\*\*\*\*\*\*\*\*\*\*\*\*\*\*

// *Cấp nguyên liệu 3 và thực hiện thao tác trộn*

//\*\*\*\*\*\*\*\*\*\*\*\*\*\*\*\*\*\*\*\*\*\*\*\*\*\*\*\*\*\*\*\*\*\*\*\*\*\*\*\*\*\*\*\*\*\*

(13) **Bước 13 (S13):** OUT cơ cấu chấp hành cấp liệu **Actuatua\_Ingredients** với tham số **ingredient\_3** trong thời gian 3 giây

(14) **Bước 14 (S14):** SET cơ cấu chấp hành **Ingredients\_Push** lật khay nguyên liệu trong thời gian 2 giây và RESET trong thời gian 2 giây

(15) **Bước 15 (S15):** SET **Actuator\_Cover** đậy nắp lần 3 trong thời gian 2 giây

(16) **Bước 16 (S16):** SET **Motor\_ Blending** trộn lần 3 với tham số

- Tốc độ **speed\_blending\_3**
- Thời gian **time\_blending\_3** RESET **Motor\_ Blending** dừng trộn lần 3 trong thời gian 2 giây

8

(17) **Bước 17 (S17):** RESET **Actuator\_Cover** mở nắp lần 3 trong thời gian 2 giây

//\*\*\*\*\*\*\*\*\*\*\*\*\*\*\*\*\*\*\*\*\*\*\*\*\*\*\*\*\*\*\*\*\*\*\*\*\*\*\*\*\*\*\*\*\*\*

// *Cấp nguyên liệu 4 và thực hiện thao tác trộn*

//\*\*\*\*\*\*\*\*\*\*\*\*\*\*\*\*\*\*\*\*\*\*\*\*\*\*\*\*\*\*\*\*\*\*\*\*\*\*\*\*\*\*\*\*\*\*

(18) **Bước 18 (S18):** OUT cơ cấu chấp hành cấp liệu **Actuatua\_Ingredients** với tham số **ingredient\_4** trong thời gian 3 giây

(19) **Bước 19 (S19):** SET cơ cấu chấp hành **Ingredients\_Push** lật khay nguyên liệu trong thời gian 2 giây và RESET trong thời gian 2 giây

(20) **Bước 20 (S20):** SET **Actuator\_Cover** đậy nắp lần 4 trong thời gian 2 giây

(21) **Bước 21 (S21):** SET **Motor\_ Blending** trộn lần 4 với tham số

- Tốc độ **speed\_blending\_4**
- Thời gian **time\_blending\_4** RESET **Motor\_ Blending** dừng trộn lần 4 trong thời gian 2 giây

(22) **Bước 22 (S22):** RESET **Actuator\_Cover** mở nắp lần 4 trong thời gian 2 giây

//\*\*\*\*\*\*\*\*\*\*\*\*\*\*\*\*\*\*\*\*\*\*\*\*\*\*\*\*\*\*\*\*\*\*\*\*\*\*\*\*\*\*\*\*\*\*

// *Thao tác xốc thức ăn*

//\*\*\*\*\*\*\*\*\*\*\*\*\*\*\*\*\*\*\*\*\*\*\*\*\*\*\*\*\*\*\*\*\*\*\*\*\*\*\*\*\*\*\*\*\*\*

(23) **Bước 23 (S23):** SET van định lượng cấp dầu **Valve\_Oil** với liều lượng thời gian **t\_oil\_2**

(24) **Bước 24 (S24):** SET cơ cấu tác động hệ thống gia nhiệt **Actuator\_Temperature** với nhiệt độ **T\_2**

(25) **Bước 25 (S25):** SET cơ cấu chấp hành **Actuator\_Hand** với tham số

- Mode s**harking\_mode**
- Thời gian **time\_sharking**

RESET cơ cấu chấp hành **Actuator\_Hand** dừng xốc trong thời gian 2 giây

(26) **Bước 26 (S26):** RESET cơ cấu tác động hệ thống gia nhiệt **Actuator\_Temperature** tắt gas trong vòng 2 giây

//\*\*\*\*\*\*\*\*\*\*\*\*\*\*\*\*\*\*\*\*\*\*\*\*\*\*\*\*\*\*\*\*\*\*\*\*\*\*\*\*\*\*\*\*\*\*

(27) **Bước 27 (S27):** SET cơ cấu chấp hành **Actuator\_Hand** với tham số

- Mode **foodout** mode
- Thời gian **time foodout**

RESET cơ cấu chấp hành **Actuator\_Hand** về vị trí **Home** trong thời gian 2 giây

*//\*\*\*\*\*\*\*\*\*\*\*\*\*\*\*\*\*\*\*\*\*\*\*\*\*\*\*\*\*\*\*\*\*\*\*\*\*\*\*\*\*\*\*\*\*\**

*// Thao tác rữa lòng chảo và thanh trộn*

*//\*\*\*\*\*\*\*\*\*\*\*\*\*\*\*\*\*\*\*\*\*\*\*\*\*\*\*\*\*\*\*\*\*\*\*\*\*\*\*\*\*\*\*\*\*\**

- (28) **Bước 28 (S28):** SET **Actuator\_Cover** đóng nắp lần 5 trong thời gian 2 giây
- (29) **Bước 29 (S29):** SET van nước rửa chảo **Valve\_Cleaning** với thời gian **t\_cleaning**

(30) **Bước 30 (S30):** SET **Motor\_ Blending** trộn lần 5 trong thời gian 5 giây

RESET **Motor\_ Blending** dừng trộn lần 5 trong thời gian 2 giây

(31) **Bước 31 (S31):** RESET **Actuator\_Cover** mở nắp trong thời gian 2 giây

*//\*\*\*\*\*\*\*\*\*\*\*\*\*\*\*\*\*\*\*\*\*\*\*\*\*\*\*\*\*\*\*\*\*\*\*\*\*\*\*\*\*\*\*\*\*\**

*// Thao tác đổ nước rữa chảo ra ngoài và trán lại lòng chảo //\*\*\*\*\*\*\*\*\*\*\*\*\*\*\*\*\*\*\*\*\*\*\*\*\*\*\*\*\*\*\*\*\*\*\*\*\*\*\*\*\*\*\*\*\*\**

(32) **Bước 32 (S32):** SET cơ cấu chấp hành **Actuator\_Hand** với tham số

- Mode **waterout** mode (đổ nước ra ngoài)
- Thời gian **time** waterout

RESET cơ cấu chấp hành **Actuator\_Hand** về Home trong thời gian 2 giây

(33) **Bước 33 (S33):** SET cơ cấu chấp hành **Actuator\_Hand** với tham số

- Mode **wasing mode** (úp chảo và tráng nước cho chảo)
- Thời gian **time\_wasing**

SET van nước tráng chảo **Valve\_Wasing** với thời gian **t\_wasing**

(34) **Bước 34 (S34):** RESET cơ cấu chấp hành **Actuator\_Hand** về vị trí **Home** ban đầu trong thời gian 2 giây

*//\*\*\*\*\*\*\*\*\*\*\*\*\*\*\*\*\*\*\*\*\*\*\*\*\*\*\*\*\*\*\*\*\*\*\*\*\*\*\*\*\*\*\*\*\*\**

*// Kết thúc quy trình nấu*

*//\*\*\*\*\*\*\*\*\*\*\*\*\*\*\*\*\*\*\*\*\*\*\*\*\*\*\*\*\*\*\*\*\*\*\*\*\*\*\*\*\*\*\*\*\*\**

# **2.4. Thống kê thiết bị trong bài toán**

### **Bảng 2.1: Bảng cấp phát I/O trên PLC và cấp phát Tag trên MX-OPC**

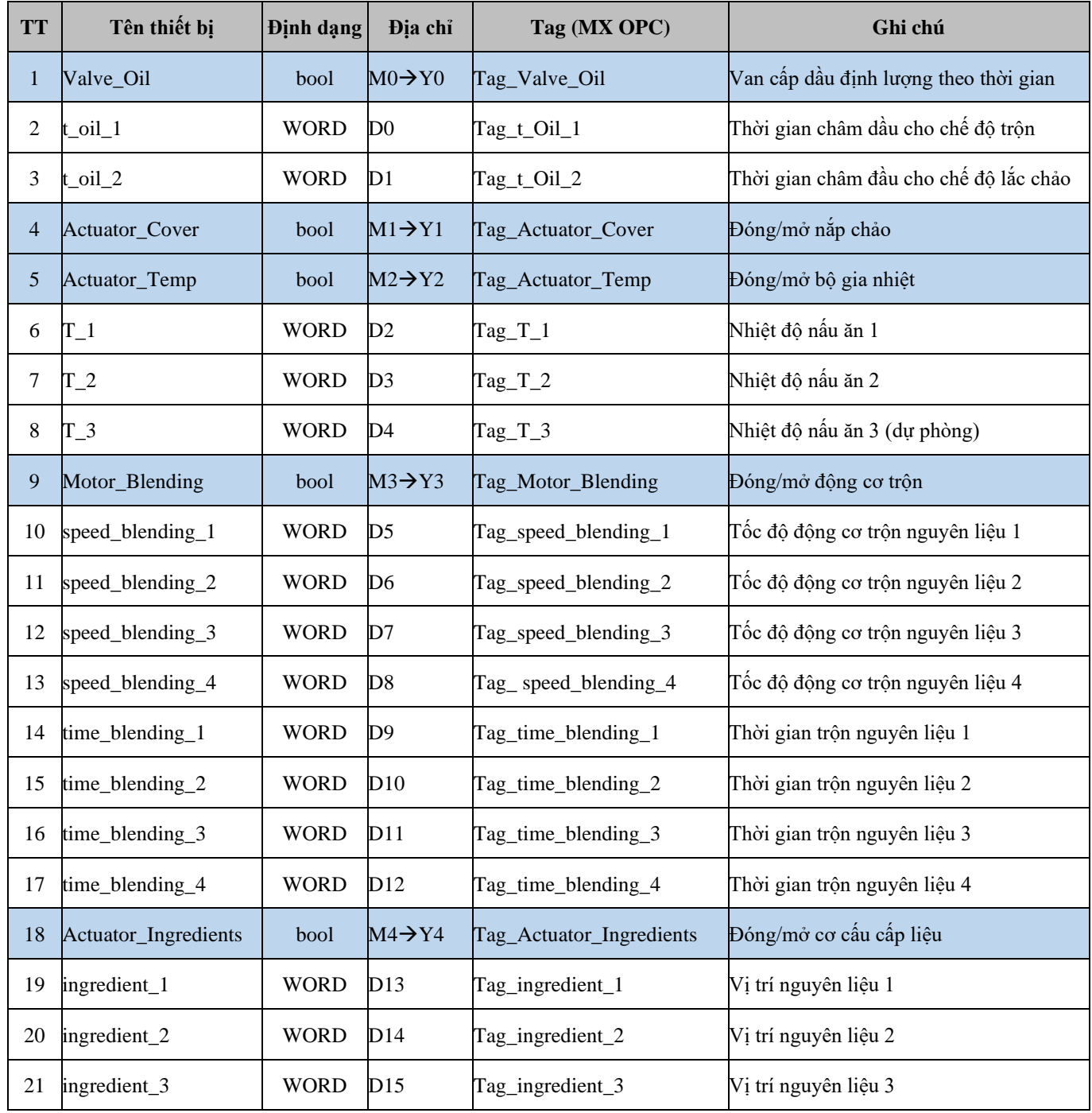

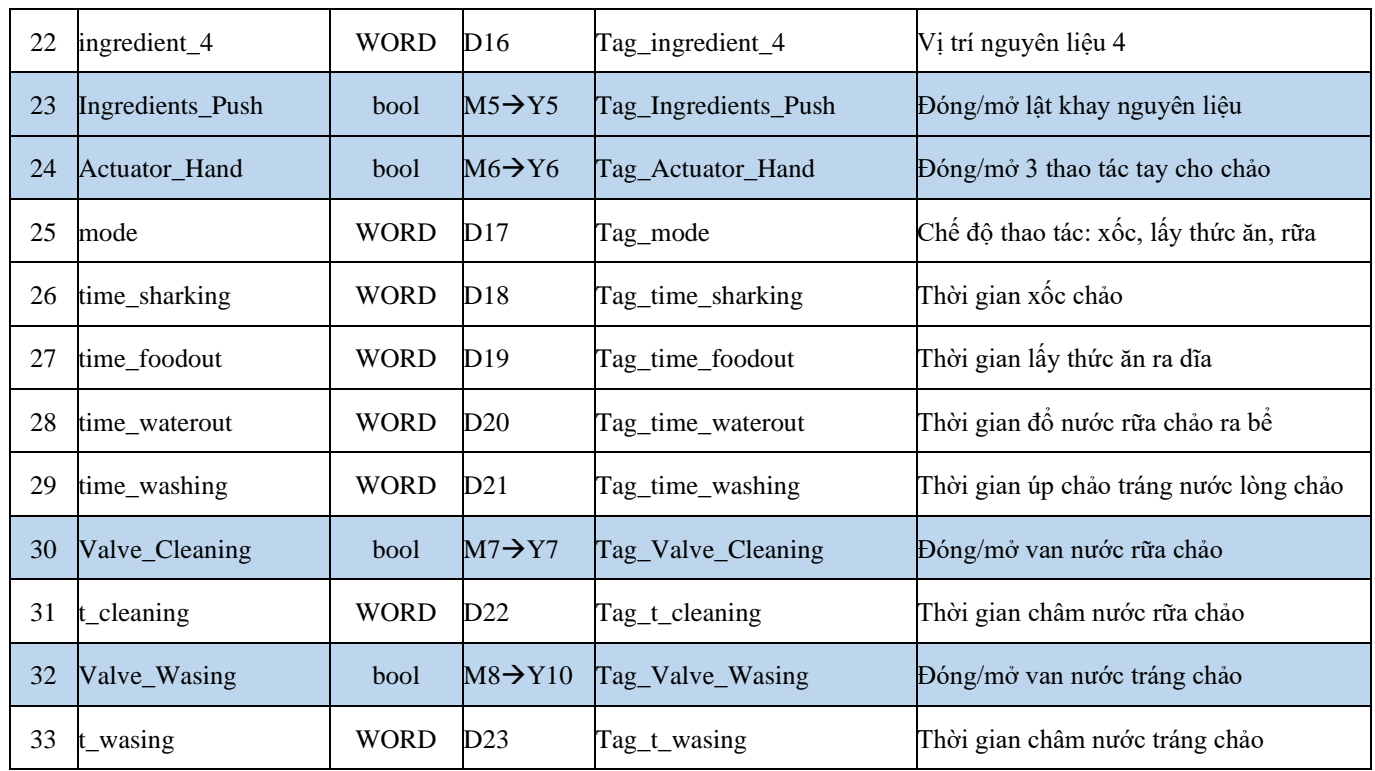

# **2.5. Lập trình điều khiển trên PLC**

Với thiết kế quy trình điều khiển trình tự của máy nấu ăn tự động trong mục 2.2 chương trình PLC điều khiển trình tự chuyên dùng dùng cơ chế Step Ladder (STL) được lập trình và cài đặt.

### **2.6. Khai báo Tag trong KepserverEX**

Các biến Tag được khai báo tương ứng trên OPC KepserverEX để truy xuất các biến trên PLC, Các biến này được dùng để điều khiển và giám sát hệ thống hoạt động

|                                                                                                    | DBBBBBBCTT 7A42XE                                |                                   |                                                      |                 |            |               |             |  |
|----------------------------------------------------------------------------------------------------|--------------------------------------------------|-----------------------------------|------------------------------------------------------|-----------------|------------|---------------|-------------|--|
| <b>B B</b> Project<br>白-信 Connectivity                                                                                                    |                                                  | Tag Name                          | <b>Address</b>                                       | Data Type       | Scan Rate  | Scaling       | Description |  |
| <sup>⇒</sup> <hannel1< td=""><td></td><td>G Tag Actuator Cover</td><td>Dev04.Tag_Actuator_Cover</td><td>Boolean</td><td>100</td><td>None</td><td></td><td></td></hannel1<> |                                                  | G Tag Actuator Cover              | Dev04.Tag_Actuator_Cover                             | Boolean         | 100        | None          |             |  |
| <b>Device1</b>                                                                                                    |                                                  | a Tag Actuator Hand               | Dev04.Tag Actuator Hand                              | Boolean         | 100        | None          |             |  |
| <b>b</b> Aliases                                                                                                    |                                                  | 63 Tag Actuator Ingredients       | Dev04.Tag Actuator Ingredients                       | Roolean         | 100        | None          |             |  |
| <b>&amp; Advanced Tags</b>                                                                                                    |                                                  | M Tag Actuator Temp               | Dev04.Tag_Actuator_Temp                              | <b>Boolean</b>  | 100        | None          |             |  |
| Alarms & Events                                                                                                    |                                                  | GI Tag ingredient 1               | Dev04.Tag ingredient 1                               | Word            | 100        | None          |             |  |
| <b>The Add Area.</b>                                                                                                    |                                                  | a Tag ingredient 2                | Dev04.Tag ingredient 2                               | Word            | 100        | None          |             |  |
| Data Logger                                                                                                    |                                                  | a Tag_ingredient_3                | Dev04.Tag_ingredient_3                               | Word            | 100        | None          |             |  |
| <b>61</b> Add Log Group<br><b>B</b> EFM Exporter                                                                                                    |                                                  | 64 Tag_ingredient_4               | Dev04.Tag_ingredient_4<br>Dev04.Tag Ingredients Push | Word<br>Boolean | 100<br>100 | None<br>None. |             |  |
|                                                                                                    |                                                  | of Tag Ingredients Push           |                                                      |                 |            |               |             |  |
| <b>B</b> Add Poll Group                                                                                                    |                                                  | all Tag mode                      | Dev04.Tag mode                                       | Winrd           | 100        | None          |             |  |
| S IDF for Solunk                                                                                                    |                                                  | Gillag Motor Blending             | Dev04.Tag_Motor_Blending                             | Boolean         | 100        | None          |             |  |
| Add Solurk Connection                                                                                                    |                                                  | <sup>6</sup> Tag_speed_blending_1 | Dev04.Tag_speed_blending_1                           | Word            | 100        | None          |             |  |
|                                                                                                    | <b>CA IoT Gateway</b><br>64 Tag speed blending 2 |                                   | Dev04.Tag_speed_blending_2                           | Word            | 100        | None          |             |  |
| Add Agent.                                                                                                    |                                                  | 64 Tag speed blending 3           | Dev04.Tag speed blending 3                           | Word            | 100        | None          |             |  |
| <b>E-O Local Historian</b><br>Add Datastore                                                                                                    |                                                  | G Tag speed blending 4            | Dev04.Tag_speed_blending_4                           | Word            | 100        | None          |             |  |
| <b>Ed Scheduler</b>                                                                                                    |                                                  | GI Tag T 1                        | Dev04.Tag T_1                                        | Word            | 100        | None          |             |  |
| <b>&amp;</b> Add Schedule                                                                                                    |                                                  | GTag T 2                          | Dev04.Tag.T.2                                        | Word            | 100        | None          |             |  |
| SNMP Agent                                                                                                    |                                                  | GTag T 3                          | Dev04.Tag T 3                                        | Word            | 100        | None          |             |  |
| Gillag t cleaning<br><b>D</b> Add Agent                                                                                                    |                                                  |                                   | Dev04.Tag t cleaning                                 | Word            | 100        | None          |             |  |
|                                                                                                    |                                                  | a Tag t Oil 1                     | Dev04.Tag t Oil 1                                    | Word            | 100        | None          |             |  |
|                                                                                                    |                                                  | G Tag t Oil 2                     | Dev04.Tag t Oil 2                                    | Word            | 100        | None          |             |  |
|                                                                                                    |                                                  | a Tag t wasing                    | Dev04.Tag t wasing                                   | Word            | 100        | None          |             |  |
|                                                                                                    |                                                  | Gl Tag time blending 1            | Dev04.Tag_time_blending_1                            | Word            | 100        | None          |             |  |
|                                                                                                    |                                                  | Gl Tag time blending 2            | Dev04.Tag time blending 2                            | Word            | 100        | None          |             |  |
|                                                                                                    |                                                  | 67 Tag_time_blending_3            | Dev04.Tag_time_blending_3                            | Word            | 100        | None          |             |  |
|                                                                                                    |                                                  | Gl Tag time blending 4            | Dev04.Tag time blending 4                            | Word            | 100        | None          |             |  |
|                                                                                                    | a Tag time foodout                               |                                   | Dev04.Tag_time_foodout                               | Word            | 100        | None          |             |  |
| La Tag time sharking                                                                                                    |                                                  | Dev04.Tag_time_sharking           | Word                                                 | 100             | None       |               |             |  |
|                                                                                                    |                                                  | G Tag time washing                | Dev04.Tag time washing                               | Word            | 100        | None          |             |  |
|                                                                                                    |                                                  | al Tag time waterout              | Dev04.Tag_time_waterout                              | Word            | 100        | None          |             |  |
|                                                                                                    |                                                  | Gl Tag_Valve_Cleaning             | Dev04.Tag_Valve_Cleaning                             | Boolean         | 100        | None          |             |  |
|                                                                                                    |                                                  | a Tag Valve Oil                   | Dev04.Tag_Valve_Oil                                  | Boolean         | 100        | None          |             |  |
|                                                                                                    |                                                  | Gillag Valve Wasing               | Dev04.Tag Valve Wasing                               | Boolean         | 100        | None          |             |  |
| Date                                                                                                    | Time                                             | Source                            | Event                                                |                 |            |               |             |  |
| (0.4/16/2022)                                                                                                    | 10:18:52 PM                                      | KEPServerEX\Runtime               | Advanced Tags Plug-in V6.6.350.0                     |                 |            |               |             |  |
| (14/16/2022)<br>10:18:52 PM                                                                                                    |                                                  | <b>KEPServerEX\Runtime</b>        | Data Logger Plug-in V6.6.350.0                       |                 |            |               |             |  |
| D4/16/2022                                                                                                    | 10:18:52 PM                                      | KEPServerEX\Runtime               | Alarms & Events Plug-in V6.6.350.0                   |                 |            |               |             |  |
| (0.4/16/2022)<br>10:18:52 PM<br>KFPServerEX\Runtime                                                                                                    |                                                  | SNMP Agent Plug-in V6.6.350.0     |                                                      |                 |            |               |             |  |
|                                                                                                    |                                                  |                                   |                                                      |                 |            |               |             |  |

 **Hình 2.19: Các biến Tag tương ứng được cài đặt trên phần mềm KepserverEX**

# **CHƯƠNG 3: XÂY DỰNG HỆ THỐNG THÔNG TIN**

# **3.1. Thiết kế và cài đặt tác vụ truy xuất thông tin**

### *3.1.1 Tạo class "class\_KEPServerEX.cs"*

Class này là dùng khai báo chương trình con kết nối dữ liệu. Cũng như khi lập trình PLC, đế rút gọn chương trình chính hoặc một số chức năng có thế dùng chung, người lập trình sẽ sử dụng các chương trình con để rút rút gọn và giảm dung lượng chương trình cũng như nâng cao tính logic cho chương trình PLC, từ đó nâng cao hiệu suất chương trình.

#### **Bước 1:** Thêm mới class

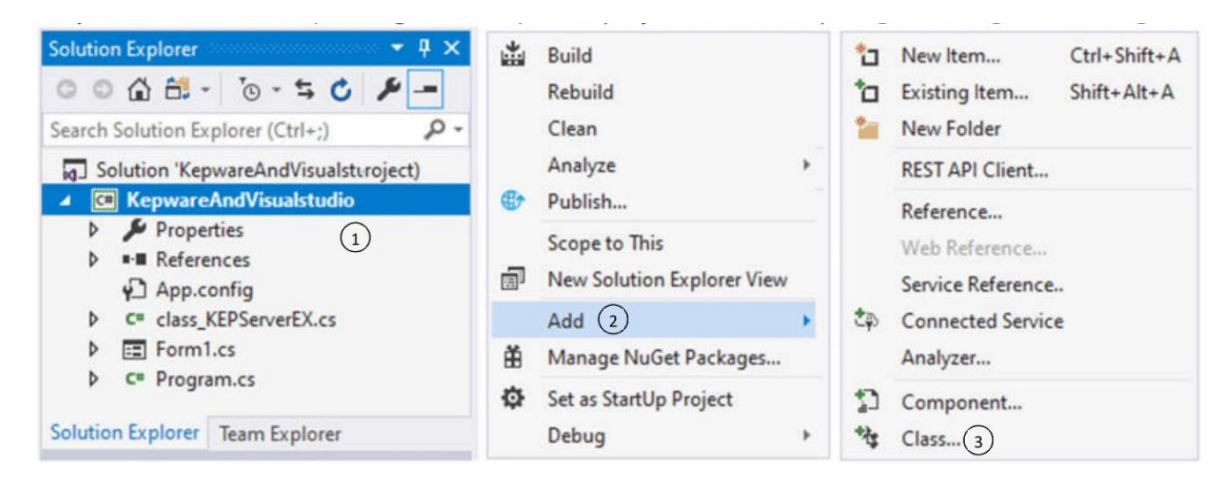

**Bước 2:** Đặt tên class và nhấn Add

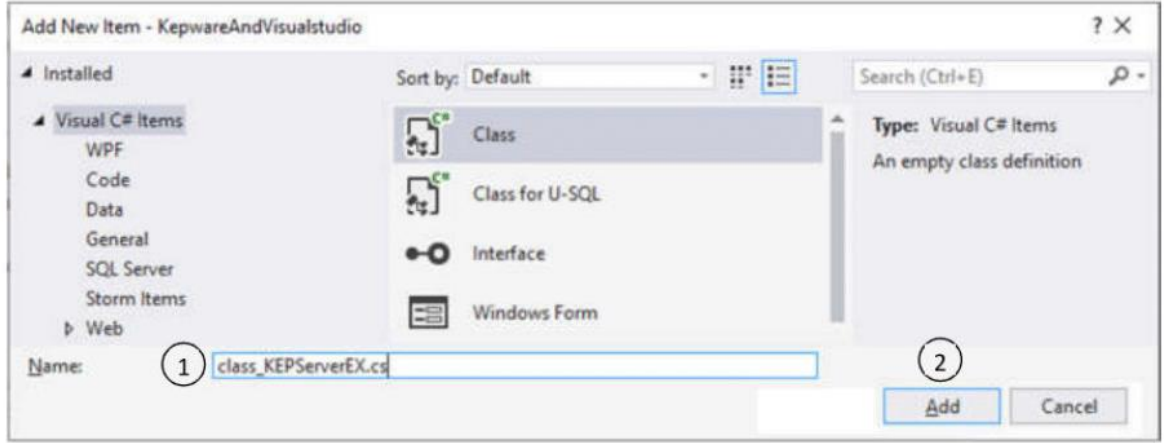

### Bước 3: Chương trình "class\_KEPServerEX.cs"

### Xem **PHỤ LỤC P2.1**

### **Bảng 3.1: Giải thích chương trình "class\_KEPServerEX.cs"**

1 public static string[] tagread(int tagnumber)

Chương trình con khai báo tag cho project, trong đó đầu vào của chương trình con là "tagnumber" với định dạng dữ liệu là int, số lượng tag trong projects, số lượng tag trong chương trình con này sẽ thay đổi theo project cụ thể khi lập trình giao diện Visual studio.

string tagID\_l = "Channell.Devicel.tagNamel";

string tagID\_2 = "Channell.Devicel.tagName2";

string tagID  $3 =$  "Channell.Devicel.tagName3";

string tagID\_4 = "Channell.Devicel.tagName4";

Thực hiện khai báo tag với ID là 1 (taglD\_l), đường dẫn của tag trong KEPServerEX sẽ là "Channel.Device.tên tag", trong trường hợp này tên channel là "Channel1", tên device là "Device1" và tên tag là "tag\_Bool", ghép 3 thành phần này lại với nhau ta có ID tag đã khai báo trong KEPServerEX.

3 string[] tags;

5

2

Tạo mảng (array) có tên "tags" với định dạng là String

 $\frac{4}{1}$  tags = new string [tagnumber];

Khai báo array "tags" với độ dài là số lượng tag của project "tagnumber".

tags.SetValue(tagID\_l, 1);

tags.SetValue(tagID\_2, 2);

tags.SetValue(tagID\_3, 3);

tags.Setvalue(tagID\_4, 4);

```
Đưa tên tag "taglD_l" vào mảng "tags" ở vị trí 1.
```
6 public static Int32 $[$ ] tagID(int tagnumber)

Chương trình này là mặc định cho toàn bộ project, do đó không cần sửa khi tạo các project khác nhau, mục đích của chương trình con này là tạo ra một mảng (array) ID của các tag đã khai báo để đưa vào OPC nhằm kết nối với KEPServerEX.

## *3.1.2 Lập trình cho Form chính*

**Bước 1:** Sử dụng hàm using thêm "OPCAutomation" vào projects

**Bước 2:** Khai báo kết nối và định nghĩa các thuộc tính cho OPC

**Bước 3:** Tạo chương trình con kết nối OPC KEPServerEX

**Bước 4:** Đọc dữ liệu tag từ KEPServerEX và hiển thị giá trị tag lên textbox

### **3.2. Tính năng WatchDog**

Watchdog sử dụng để giám sát trạng thái kết nối giữa Visual Studio và PLC, nếu trong trường hợp quá thời gian cài đặt mà không có kết nối giữa PLC và Visual studio thì phần mềm sẽ tự động connect lại cho đến khi trạng thái kết nối trở lại bình thường.

Ở PLC tạo 1 bộ đếm, bộ đếm này thực hiện chức năng Watchdog, bộ đếm sẽ đếm lặp lại từ 0-20, trong điều kiện kết nối bình thường thì Visual studio nhận dạng được bộ đếm luôn tăng sau mỗi giây tức là kết nối ổn định, trong một trường hợp nào đó dẫn đến Visual studio không thể kết nối được với PLC nữa, tức là lúc này ở phía visual studio bộ đếm không tăng, phần mềm sẽ phán đoán kết nối bị mất, lúc này phần mềm hiển thị cảnh báo mất kết nối, dễ dàng giúp người vận hành phát hiện và kiểm tra khắc phục sự cố.

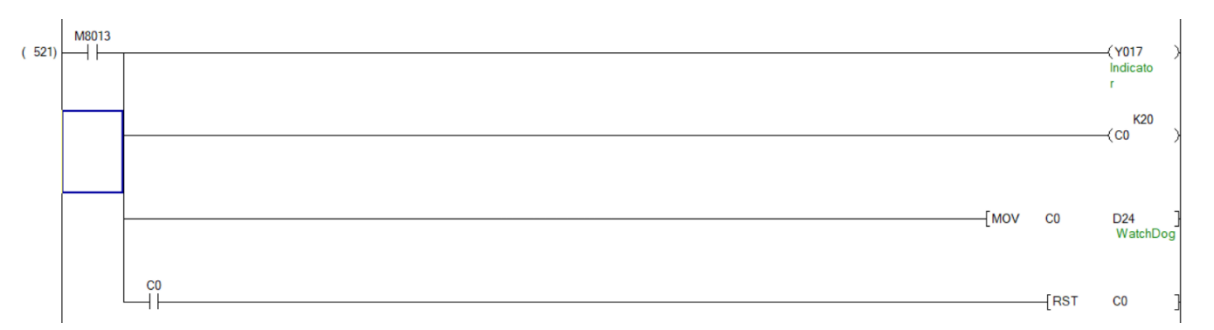

**Hình 3.1: Chương trình tạo bộ đếm cho tính năng WatchDog**

### **3.3. Tính năng quản lý người dùng**

Người dùng có thể phân thành nhiều cấp khác nhau, nhưng trong đề tài giới thiệu 2 cấp, cấp quản lý và cấp thao tác giám sát. Xem bảng bên dưới

- Cấp quản lý (Administrator): có toàn quyền vân hành hệ thống
- Cấp giám sát (Operator): chỉ được thao tác các nút nhấn điều khiển vận hành, không được ghi dữ liệu
- Chưa đăng nhập: chỉ được xem, không được thao tác, không được ghi dữ liệu

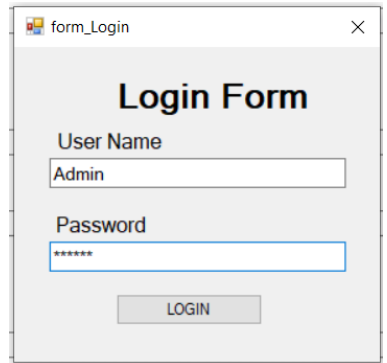

 **Hình 3.2: Cửa sổ đăng nhập**

### **3.4. Các kết quả thử nghiệm**

Thông qua các các khai báo Tag trên phần mềm OPC, hoạt động thu nhận dữ liệu thông qua chương trình con "datascan", hoạt động điều khiển thông qua chương trình con ghi vào biến PLC, cùng các tính năng Watchdog và quản lý người dùng được tích hợp lập trình có thể quan sát toàn bộ các kết quả đọc ghi dử liệu thông qua giao diện đồ họa như trên *Hình 3.3* và *Hình 3.4*.

| <b>OPERATOR</b>                        |                                                                    | <b>SCADA DASHBOARD</b> |                                                            |     |                      |     |                     |                       |              |                       |                 |  |
|----------------------------------------|--------------------------------------------------------------------|------------------------|------------------------------------------------------------|-----|----------------------|-----|---------------------|-----------------------|--------------|-----------------------|-----------------|--|
|                                        |                                                                    |                        | SYSTEM Main Screen DATABASE Setting REPORT Server ABOUT Us |     |                      |     |                     |                       |              |                       |                 |  |
|                                        | Step 0: Khôi tạo                                                   | Step 1: Châm dâu       | TG châm dâu 1                                              | 20  |                      |     | Step 21: Trôn 4     | Tốc đồ trên 4         | 50           | Thời gian trên        | 20              |  |
| CONNECT                                |                                                                    | Step 2: Gia nhiệt      | Nhiệt đô 1                                                 | 200 |                      |     | Step 22: Mô não     |                       |              |                       |                 |  |
| <b>DISCONNECT</b>                      |                                                                    | Step 3: Cão Mu 1       | Thời gian cấp liêu 1                                       | 30  | Vi trí nguyên liêu 1 | 100 | Step 23 Châm dâu    | TG châm dâu 2         | 20           |                       |                 |  |
|                                        |                                                                    | Step 4: L& khay 1      |                                                            |     |                      |     | Step 24: Gia nhiêt  | Nhiệt đô 2            | 200          |                       |                 |  |
|                                        |                                                                    | Step 5: Đông nắp       |                                                            |     |                      |     | Step 25: Xão chão   | Mode                  | $\bullet$    | Thời gian xốc         | $\overline{20}$ |  |
| Login                                  |                                                                    | Step 6: Trôn 1         | Tốc đồ trên 1                                              | 50  | Thời gian trôn 1     | 20  | Step 26: Tât gas    |                       |              |                       |                 |  |
| Logout                                 |                                                                    | Step 7: Mô não         |                                                            |     |                      |     | Step 27: Food Out   | Mode                  | $\circ$      | Thời gian lấy thức ăn | 20              |  |
|                                        |                                                                    | Step 8: Cão Mu 2       | Thời gian cấp liệu 2                                       | 30  | Vi trí nguyên liêu 2 | 200 | Step 28: Đồng nắp   |                       |              |                       |                 |  |
|                                        |                                                                    | Step 9: LBt khay 2     |                                                            |     |                      |     | Step 29: Van nuific | TG båt van nuide nile | 20           |                       |                 |  |
|                                        |                                                                    | Step 10: Đông nắp      |                                                            |     |                      |     | Step 30: Tron 5     | Tốc đồ trên rủa       | 100          | Thời gian trên rủa    | 50              |  |
|                                        |                                                                    | Step 11: Trần 2        | Tốc đồ trên 2                                              | 50  | Thời gian trôn 2     | 20  | Step 31: Mondo      |                       |              |                       |                 |  |
|                                        |                                                                    | Step 12: M8 não        |                                                            |     |                      |     | Step 32: Đồ nước    | Mode                  | $\bullet$    | Thời gian đồ nước     | 20              |  |
|                                        |                                                                    | Step 13: Cấp liệu 3    | Thời gian cấp liệu 3                                       | 30  | Vi trí nguyên liệu 3 | 300 | Step 33: Tráng      | Mode                  | $\circ$      | Thời gian tráng       | 20              |  |
| <b>PLC Outputs</b>                     |                                                                    | Step 14:L& khay 3      |                                                            |     |                      |     | Step 34: HOME       | Mode                  | $\bullet$    |                       |                 |  |
|                                        |                                                                    | Step 15: Đông não      |                                                            |     |                      |     |                     |                       |              |                       |                 |  |
| g<br>佰                                 |                                                                    | Step 16: Trån 3        | Tốc độ trên 3                                              | 50  | Thời gian trên 3     | 20  |                     | WatchDog              | 13           |                       |                 |  |
| $Y0 - 01$<br>Y2 - Temp<br>$(1 -$ Count |                                                                    | Step 17: Må nåp        |                                                            |     |                      |     |                     |                       |              |                       |                 |  |
|                                        |                                                                    | Step 18: Cão Mu 4      | Thời gian cấp liêu 4                                       | 30  | Witri nauvén liêu 4  | 400 | <b>AUTO</b>         | Khởi tạo S0           | <b>START</b> | <b>STOP</b>           |                 |  |
|                                        |                                                                    | Step 19:Lät khay 4     |                                                            |     |                      |     | <b>MANUAL</b>       |                       |              |                       |                 |  |
| يفوصاه                                 |                                                                    | Step 20: Đóng nắp      |                                                            |     |                      |     |                     |                       |              |                       |                 |  |
| Y3 - Blen<br>Y5 - Push                 | PLC Connected by Pham Khuong Duy                                   |                        |                                                            |     |                      |     |                     |                       |              |                       |                 |  |
|                                        | 10G                                                                |                        |                                                            |     |                      |     |                     |                       |              |                       |                 |  |
|                                        | > [Tag_4]: 200 ==> Gia nhiet 2                                     |                        |                                                            |     |                      |     |                     |                       |              |                       |                 |  |
|                                        | > [Tag 3]: 200 = = > Gia nhiet 1<br>> [Tag 2]: 20 = = > Time Oil 2 |                        |                                                            |     |                      |     |                     |                       |              |                       |                 |  |

**Hình 3.3: Giao diện màn hình giám sát chính**

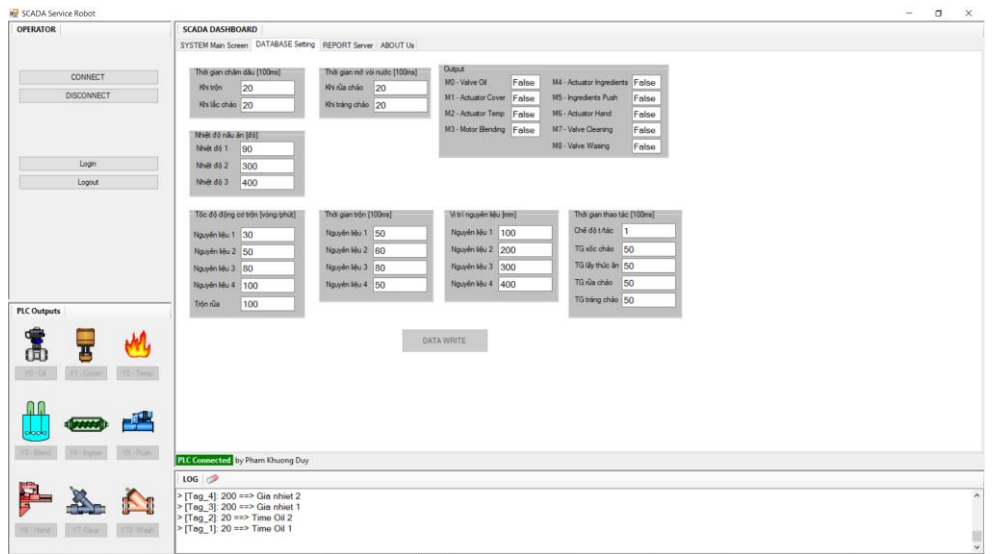

# **Hình 3.4: Giao diện màn hình cài đặt tham số cho PLC**

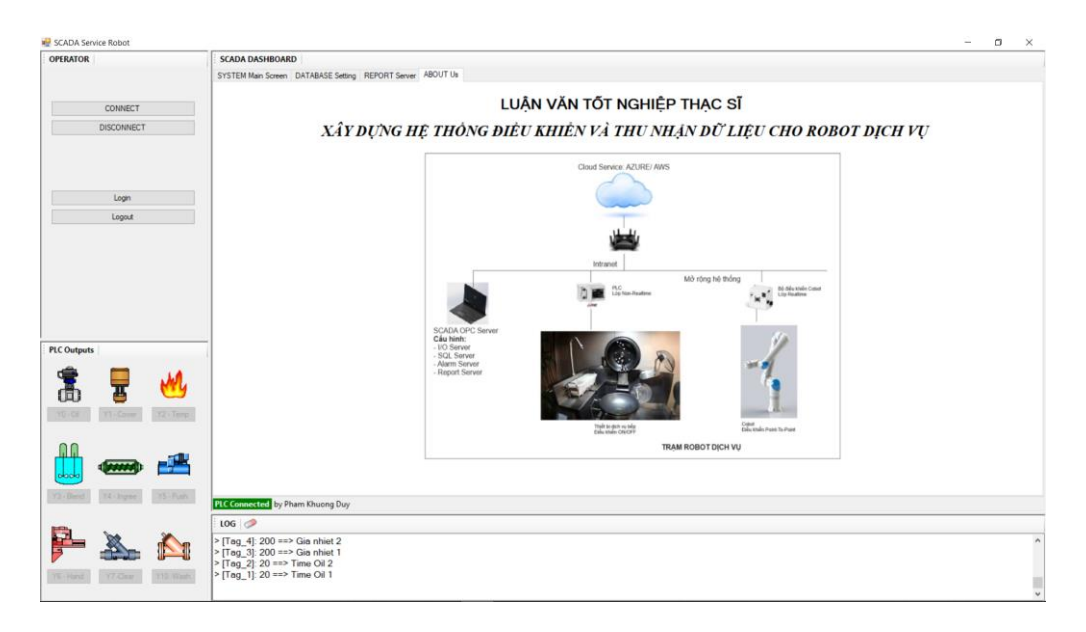

**Hình 3.5: Giao diện màn hình AboutUs**

# **CHƯƠNG 4: KẾT LUẬN VÀ HƯỚNG PHÁT TRIỂN**

### **4.1. Kết luận**

Đề tài mang tính ứng dụng theo tinh thần của định hướng ứng dụng của luận văn Thạc sĩ. Luận văn tập trung giải mã công nghệ từ một thiết bị có trên thị trường và từ đó tìm cách cải tiến tính năng và hạ giá thành sản phẩm phù hợp với thị trường Việt Nam. Với hệ thống giám sát dùng OPC server, hệ thống dễ dàng mở rộng cho nhiều thiết bị bếp khác với các tính năng khác. Các ứng dụng thực tế dạng này không được các hãng sản xuất trên thế giới công bố rộng rãi về công nghệ, mã nguồn….nên đề tài đóng góp nền tảng ban đầu cho xu hướng chuyển đổi số và công nghệ 4.0 vào các lĩnh vực dịch vụ trong xu hướng thành phố thông minh đã và đang hình thành tại Việt Nam.

(1) Xây dựng nền tảng một hệ thống thu nhận dữ liệu từ các hoạt động của một trạm robot gồm các cơ cấu tác động thực hiện các thao tác nấu bếp với các cơ cấu chấp hành có chuyển động cố định.

(2) Hệ thống robot dịch vụ trên là sự tích hợp của các cơ cấu chấp hành như sau:

- Thiết bị nấu ăn dạng trộn
- Hệ thống van cấp dầu, van nước rữa xả
- Hệ thống gia nhiệt
- Hệ thống cấp liệu
- Thiết bị cánh tay robot thao tác cố định (không lập trình được)

(3) Thiết kế quy trình nấu bếp chung với các bước trình tự chung và cấp phát I/O cho hệ thống hoạt động được.

(4) Lập trình điều khiển trình tự trên PLC trình tự quy trình nấu trên

(5) Xây dựng Tag cần giám sát và điều khiển trên phần mềm KepserverEX

(6) Lập trình C# truy xuất các giá trị Tag trên KepserverEX để sử dụng cho mục đích giám sát và điều khiển của hệ thống

(7) Hệ thống được kiểm chứng bằng cách cho chương trình bếp chạy trên PLC và giám sát trình tự đó trên phần mềm C#.

### **4.2. Hướng phát triển**

Đề tài đã thực hiện thành công quá trình thu nhận dữ liệu bao gồm các biến I/O sử dụng trên PLC ở điều khiển cấp thấp. Đây là bước quan trong nhất của hệ thống thu nhân dữ liệu vì là bước trung gian giữa điều khiển cấp thấp và quản lý cấp cao của hệ thống. Sau khi dữ liệu được thu nhận đầy đủ về máy tính trung tâm thông qua phần mềm OPC server KepserverEX, các dữ liệu có thể được tiếp tục khai thác ở các bước tiếp theo để tăng giá tri của hệ thống khi đưa vào sử dụng. Các hướng phát triển của đề tài như sau:

- Xây dựng cơ sở dữ liệu (SQL Server) để dữ liệu hoạt động được lưu trữ và truy vấn

- Xây dựng tính năng báo cáo (Report Server) dựa trên truy vấn cơ sở dữ liệu hệ thống để người chủ sở hữu có các báo cáo trong quá trình hoạt động kinh doanh của hệ thống.

- Xây dựng tính năng cảnh báo (Alarm server) vẽ đồ thị (Trend server).

- Xây dựng ngôn ngữ quy trình nấu các món ăn khác để dễ dàng xây dựng quy trình mới

- Xây dựng hệ thống thu nhận dữ liệu cho robot dạng thao tác phức tạp lập trình được (ví dụ robot cộng tác) để mở rộng hệ thống đầy đủ toàn diện hơn cho lĩnh vực dịch vụ.

- Xây dựng hệ thống SCADA dùng Webserver và cài đặt trên Cloud để tăng tính linh hoạt quản lý trên các hệ thống.